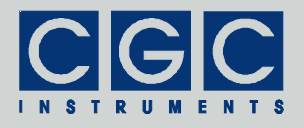

# **Digitaler Ein- und Ausgang mit USB 1.1-Schnittstelle**

Version 1-10

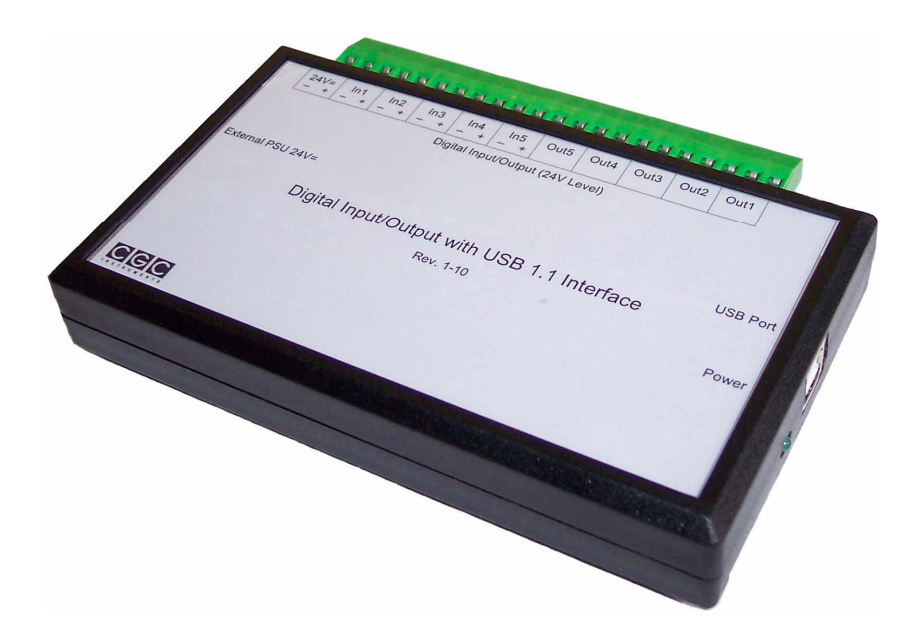

## **Bedienungsanleitung**

Dokument-Version A, erstellt am 20.04.2009

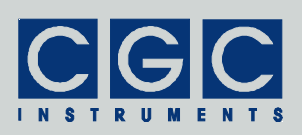

# **Inhalt**

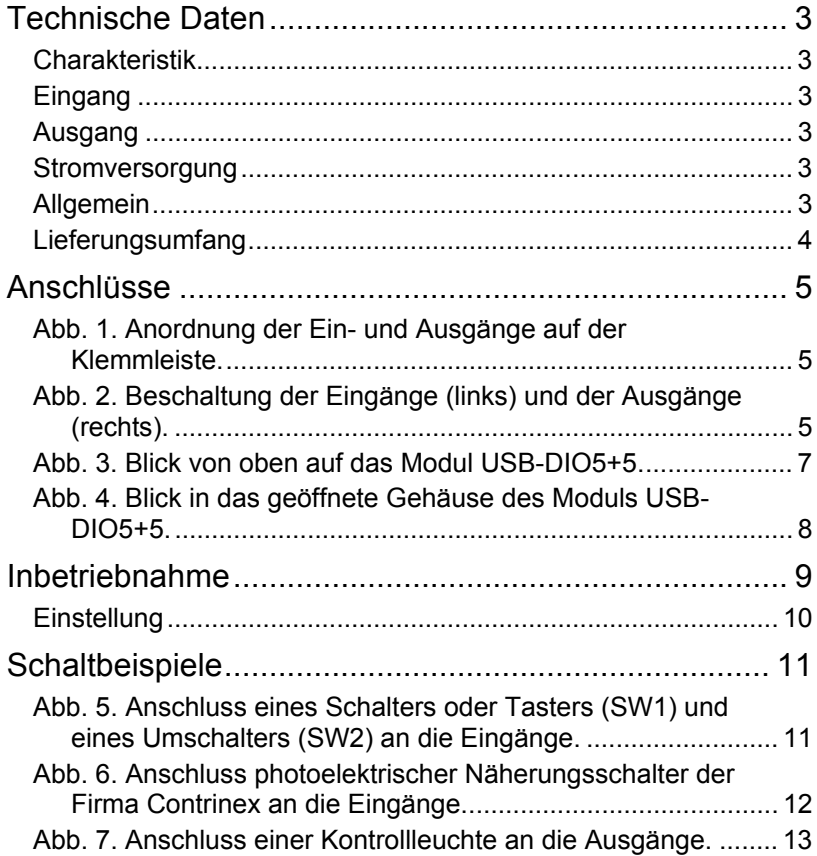

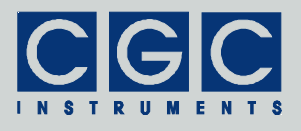

# **Technische Daten**

### Charakteristik

- jeweils fünf galvanisch isolierte Ein- und Ausgänge
- USB 1.1-Schnittstelle basierend auf dem PIC16C745 Controller
- Kontrollleuchte
- ABS Gehäuse

### Eingang

- polarisierte Relaisspule
- Schaltspannung: 24 V
- Stromaufnahme: ca. 5,4 mA (Innenwiderstand der Relaisspulen: 4;5 kΩ)
- Spitzenstrom: 470 mA
- Einschaltverzögerung: ca. 10 ms
- Pulsverlängerung: ca. 1 s

### Ausgang

- Relaiskontakt (Schließer)
- Schaltleistung: 150 V= / 125 V~, 1 A, 30 W / 60 VA

#### Stromversorgung

- Controller: 5 V= aus der USB-Schnittstelle. Stromaufnahme: 75 mA max.
	- (Ruhezustand: 16 mA, alle 5 Ausgänge aktiviert: 72 mA)
- Externes Netzteil: 24 V=, 27 mA max. für die Eingangsrelais

#### Allgemein

- Ein-/Ausgangsanschlüsse: Schraubenklemmen
- Maximal zulässige Spannung zwischen den Ein- bzw. Ausgängen und der USB Schnittstelle: 100 V
- USB Anschluss: USB-Buchse, Serie B
- Externe Stromversorgung 24 V=
	- Buchse für ø5.5/ø2,1 mm Hohlstecker (Buchsen-Stiftdurchmesser 2,0 mm)
		- vorgesehene Polarität: Stift +, Hülse –
- ABS-Kunststoffgehäuse,

Abmessungen: 144,5 x 85 x 25 mm<sup>3</sup> (Länge × Breite × Höhe)

• Gewicht: 210 g

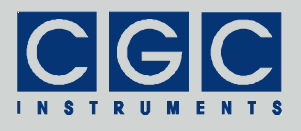

## Lieferungsumfang

- komplett getestetes Modul USB-DIO5+5
- USB-Anschlusskabel Stecker, Serie A auf Stecker, Serie B
- Installations-CD mit Treibern und Diagnosesoftware
- Bedienungsanleitung
- optional: externes Netzteil 24 V=, 400 mA

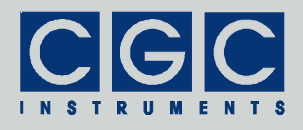

# **Anschlüsse**

Das Modul verfügt über eine USB Buchse Serie B (siehe Abb. 3) zum Anschluss an einen PC mit USB 1.1 oder höher. Die USB-Schnittstelle dient einerseits der Datenübertragung vom/zum Modul, andererseits der Stromversorgung des Moduls mit 5 V. Die Datenübertragungsrate beträgt maximal 1,5 Mbit/s (Low Speed USB).

Zur Versorgung der Eingangsrelais und eventuellen externen Signallampen oder Sensoren kann an die seitlich angerachte Hohlstecker-Buchse ein externes Netzteil mit der Gleichspannung von 24 V angeschlossen werden. Diese Hilfsspannung wird in dem Modul nicht direkt verwendet und ist daher für seine Funktion nicht erforderlich.

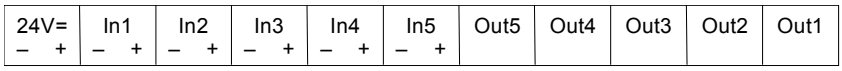

Abb. 1. Anordnung der Ein- und Ausgänge auf der Klemmleiste.

Das Modul ist weiterhin mit jeweils 5 Paaren von Ein- und Ausgangsanschlüssen in Form von Schraubenklemmen ausgestattet (siehe Abb. 1). An ein Paar Schraubenklemmen ist die Versorgungsspannung von 24 V aus dem externen Netzteil zugeführt.

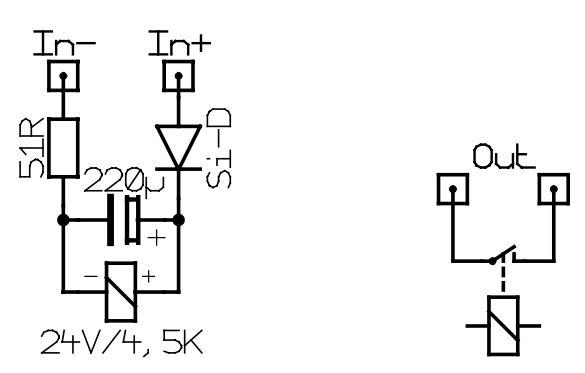

Abb. 2. Beschaltung der Eingänge (links) und der Ausgänge (rechts).

Abb. 2 zeigt die Beschaltung der Ein- und Ausgänge. Die Eingangsanschlüsse steuern die Spule des jeweiligen Relais über eine Schutzdiode und ein Verzögerungsglied aus einem Widerstand (51 Ω) und

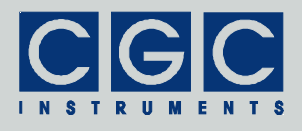

einem Kondensator (220 µF). Das Modul ermittelt den Schaltzustand anhand der Kontakte des Relais. Die Eingänge werden durch das Anlegen der entsprechenden Steuerspannung aktiviert, im stromlosen Zustand sind die Eingänge inaktiv. Bei der Beschaltung muss die Polarität der Steuerspannung beachtet werden. Wird eine Steuerspannung falscher Polarität angeschlossen, schaltet der entsprechende Kanal nicht. Nach dem Anlegen einer Spannung an die Eingänge wird der jeweilige Kondensator über den Widerstand und die Diode aufgeladen, die Relais schalten dementsprechend nach einer kurzen Verzögerung von etwa 10 ms ein. Wird die Spannungsquelle von dem Eingang entfernt, versorgt der Kondensator die Spule des Relais noch über eine Zeit von etwa 1 s, bis er entladen wird. Das Eingangssignal wird entsprechend verlängert. Die Ausgänge sind an die Kontakte (Schließer) des jeweiligen Relais angeschlossen, das durch das Modul gesteuert wird. Wird ein Kanal aktiviert, schalten die Kontakte. Im Ruhezustand oder ohne einen angeschlossenen USB-Kontroller (PC) sind die Kontakte geöffnet.

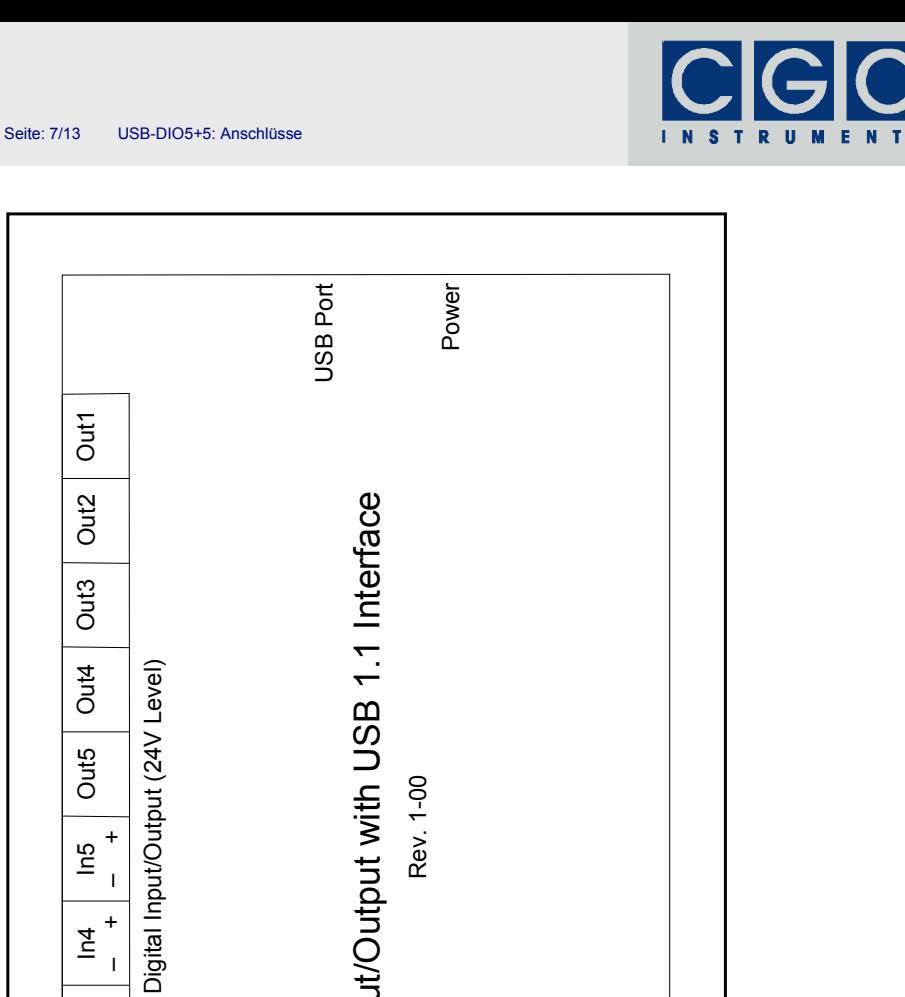

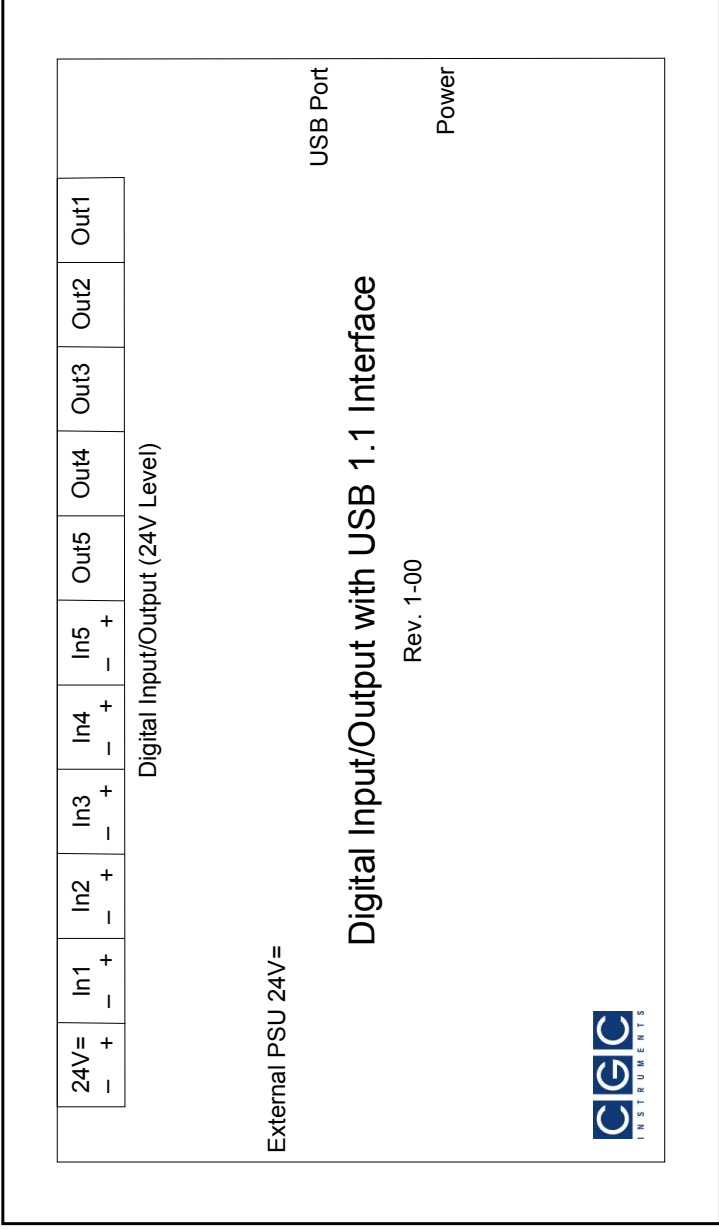

Abb. 3. Blick von oben auf das Modul USB-DIO5+5.

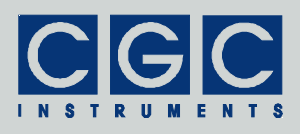

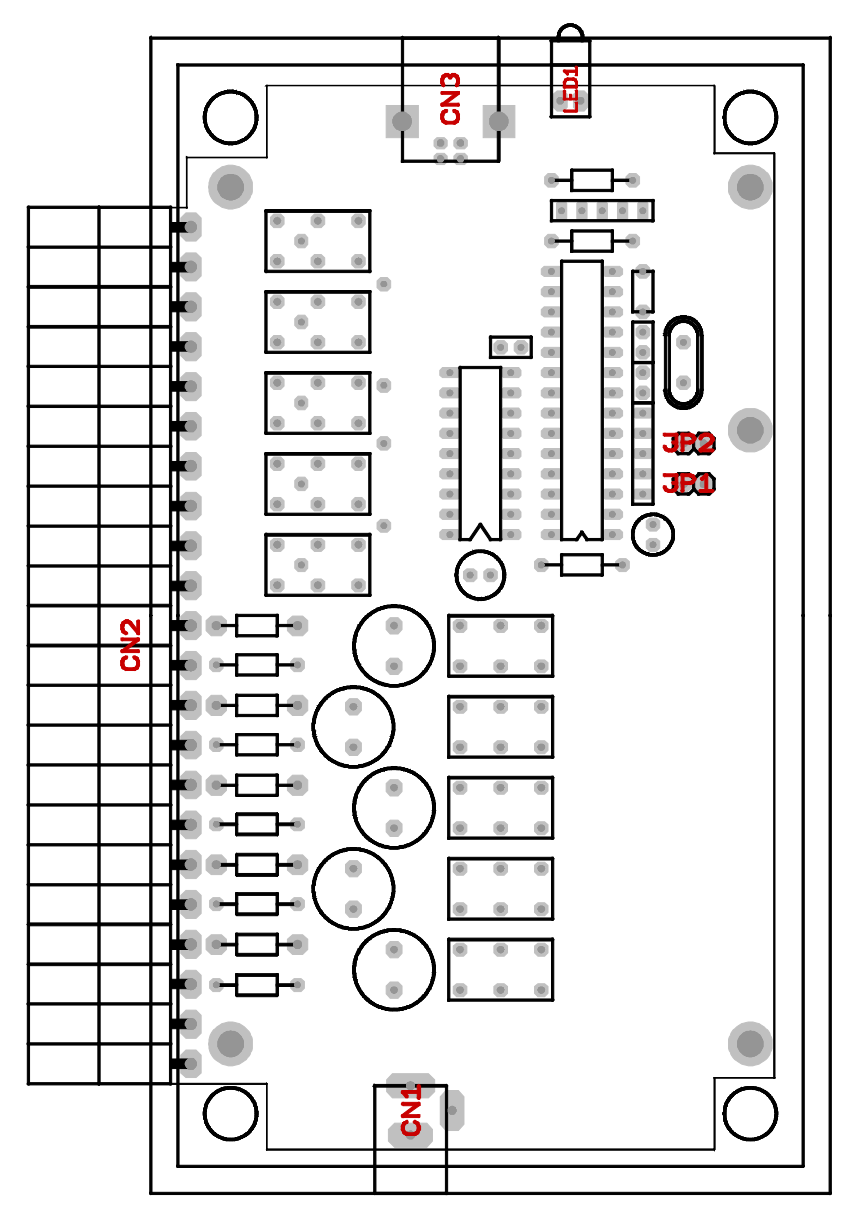

Abb. 4. Blick in das geöffnete Gehäuse des Moduls USB-DIO5+5. CN1: Hohlsteckerbuchse für das externe Netzteil 24V=, CN2: Schraubenklemme mit den Ein- und Ausgängen, CN3: USB-Anschluss, LED1: Kontrollleuchte, JP1, JP2: Adresseinstellung.

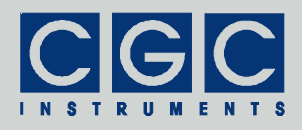

## **Inbetriebnahme**

Das Modul USB-DIO5+5 basiert auf dem Mikrokontroller PIC16C745, welcher die Firma Velleman in der USB-Experimentierplatine K8055 einsetzt. Um die Kommunikation mit dem Modul zu ermöglichen, muss die Diagnosesoftware installiert werden. Die Installation erfolgt durch Aufrufen des Programms "SETUP.EXE" im Verzeichnis "K8055\_VM110 USB board\Demo PC soft install" auf der beigelegten CD. Für die Installation sind Administrationsrechte erforderlich, wenn Sie als normaler Benutzer angemeldet sind, werden Sie aufgefordert, sich für die Ausführung des Installationsprogramms als ein Administrator anzumelden.

Wurde die Diagnosesoftware installiert, kann das Modul wie folgt getestet werden:

- Schlieflen Sie das Modul mit Hilfe des beigelegten USB-Kabels an den PC an. Dabei muss die grüne Leuchtdiode neben der USB-Buchse aufleuchten. Sollte dies nicht geschehen, überprüfen Sie den USB-Anschluss.
- Starten Sie das Diagnoseprogramm K8055 Demo.exe und klicken Sie auf die Schaltfläche "Connect". Nach einer kurzen Zeit muss unter der Schaltfläche eine Meldung "Card 0 connected" erscheinen. Wird "*Card 0 not found*" gemeldet, ist die Kommunikation fehlerhaft. Überprüfen Sie das USB-Anschlusskabel und die Einstellung der Kurzschlussbrücken in dem Modul erneut. Leuchtet die grüne Leuchtdiode neben der USB-Buchse, liegt jedoch ein anderer Fehler vor. Unter Umständen muss die Software neu installiert werden, der Rechner neu gestartet werden oder ein anderer USB-Anschluss verwendet werden. Es kann auch ein Kompatibilitätsproblem vorliegen und für die Tests muss ein anderer Rechner verwendet werden.
- Klicken Sie auf die Schaltfl‰che "*Output Test*". Die einzelnen Ausgangs-Kan‰le werden der Reihe nach aktiviert, das Schalten der Relais produziert Schaltgeräusche, die man hören kann.
- Schalten Sie die Schaltfl‰che "*Output Test*" durch ein erneutes Klicken aus und deaktivieren Sie alle Ausgänge, indem Sie auf die Schaltfl‰che "*Clear All Digital*" klicken.
- Aktivieren und deaktivieren Sie die jeweiligen Ausgänge durch Klicken auf die entsprechende Checkbox in der Gruppe "*Outputs*". Kontrollieren Sie mit einem Durchgangsmesser (Multimeter beschaltet als Ohmmeter) das Schalten der Ausgänge.

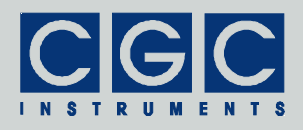

• Schlieflen Sie ein externes 24 V-Netzteil an die seitlich angebrachte Hohlstecker-Buchse an. Aktivieren Sie die Eingänge durch Anschlieflen der Hilfsspannung von 24 V aus der Schraubenklemme. Das Aktivieren des Einganskanals signalisiert das Diagnoseprogramm durch Markieren der entsprechenden Checkbox in der Gruppe "*Inputs*".

## **Einstellung**

Das Modul verfügt über zwei Kurzschlussbrücken (Jumper) JP1 und JP2 (siehe Abb. 4) zur Einstellung der Adresse des Moduls. Um die Einstellung zu ändern, muss das Modul geöffnet werden. Lösen Sie dazu die Befestigungsschrauben auf der Unterseite vom Gehäuse und entfernen Sie den Gehäusedeckel. Nach der Einstellung der Adresse muss das Modul wieder vorsichtig verschlossen werden.

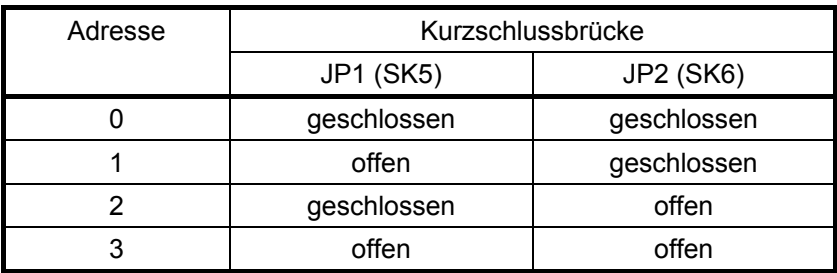

Tab. 1. Einstellung der Adresse des Moduls USB-DIO5+5.

#### **Bemerkungen:**

1. Werkseitig wird die Adresse des Moduls auf 0 eingestellt, d.h. beide Kurzschlussbrücken werden eingesetzt.

2. Die Symbole SK5 und SK6 entsprechen der Bezeichnung der Kurzschlussbrücken in der Diagnosesoftware der Firma Velleman.

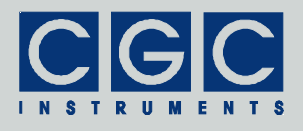

# **Schaltbeispiele**

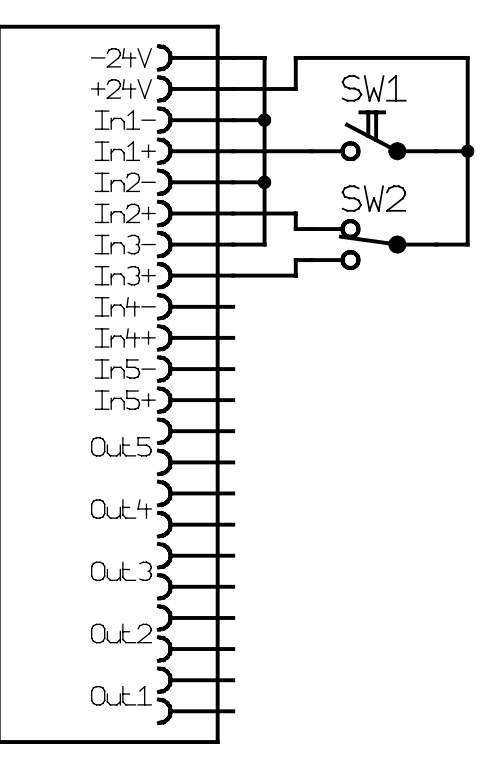

Abb. 5. Anschluss eines Schalters oder Tasters (SW1) und eines Umschalters (SW2) an die Eingänge.

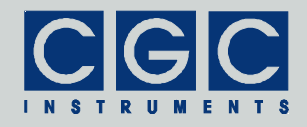

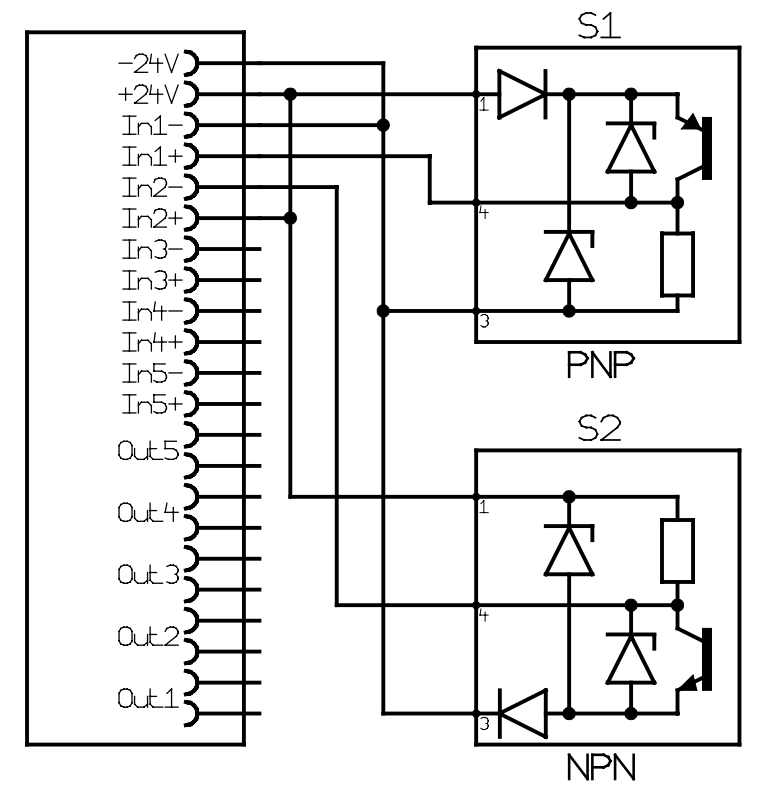

Abb. 6. Anschluss photoelektrischer Näherungsschalter der Firma Contrinex an die Eingänge.

Der Schalter S1 ist ein PNP-Typ, der Schalter S2 ein NPN-Typ. Die Schalter werden aus dem externen 24 V-Netzteil versorgt. Die Eingänge des Moduls werden entsprechend der Polarität an die Ausgänge der Näherungsschalter angeschlossen. Die internen Schutzdioden der Näherungsschalter verhindern die Entstehung von Überspannungsspitzen beim Ausschalten der Relais im Modul USB-DIO5+5.

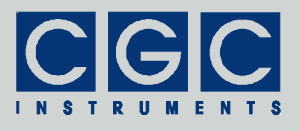

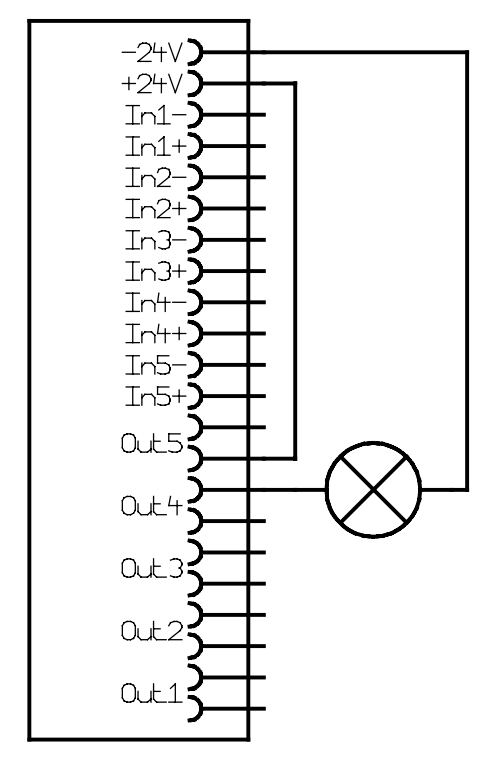

Abb. 7. Anschluss einer Kontrollleuchte an die Ausgänge.

Die Lampe muss so dimensioniert werden, dass die erlaubte Schaltlast der Kontakte des Moduls nicht überschritten wird. Die Lampe wird aus dem externen 24 V-Netzteil versorgt, dieses muss über eine ausreichende Leistung verfügen.